# Getting Started With Your PowerVault<sup>™</sup> 124T

**מתחילים לעבוד עם T124™ PowerVault**

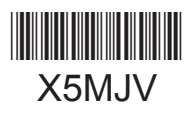

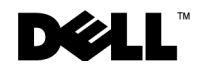

#### Information in this document is subject to change without notice.  $© 2012$  Dell Inc. All rights reserved.

Reproduction in any manner whatsoever without the written permission of Dell Inc. is strictly forbidden.

Trademarks used in this text: Dell, the DELL logo, and PowerVault are trademarks of Dell Inc. Microsoft and Windows are registered trademarks of Microsoft Corporation. Linux is a registered trademark of Linus Torvalds. NetWare is a registered trademark of Novell, Inc. Other trademarks and trade names may be trade and trademarks in interest proprietary and trademarks in interest products the either products. Dell Inc. disclaims any proprietary interest in trademarks and trade names other than its own.

#### **המידע במסמך זה כפוף לשינויים ללא הודעה מוקדמת. © 2012 Inc Dell. כל הזכויות שמורות.**

העתקה בכל צורה שהיא ללא הרשאה בכתב של .Inc Dell אסורה בהחלט.

הסימנים המסחריים המופיעים במסמך זה: Dell, הלוגו שלDell, וכן PowerVault, הנם סימנים מסחריים של .Microsoft.Inc Dell ו- Windows הם סימנים רשומים של Linux .Corporation Microsoft הוא סימן רשום של NetWare .Torvalds Linus הוא סימן רשום של Inc ,Novell. סימנים מסחריים ושמות מסחריים אחרים אשר עשויים להופיע במסמך זה מיוחסים לישויות הטוענות לבעלות על הסימנים ושמות המוצרים שלהן. Inc Dell מוותרת על כל עניין קנייני בסימנים מסחריים ושמות מסחריים אחרים שאינם בבעלותה.

 $\bigwedge$  Warning: Before performing the following procedure, read and follow the safety instructions in your Safety, **Environmental and Regulatory information guide located in the box containing the PowerVault 124T.** 

# **Installation and Configuration**

See the PowerVault 124T User's Guide located on http://support.dell.com for detailed information on the installation and configuration of your system.

**אזהרה: לפני ביצוע התהליך הבא, יש לקרוא ולפעול על-פי הוראות הבטיחות המופיעות במדריך המידע בנושאי בטיחות, תקנות ואיכות הסביבה (Safety, Environmental and Regulatory information guide) הנמצא בתיבה הכוללת את T124 PowerVault.**

#### **התקנה והגדרת תצורה**

למידע מפורט על ההתקנה והגדרות התצורה של המערכת שלך, עיין *במדריך למשתמש של* T124 PowerVault הממוקם בכתובת com.dell.support://http.

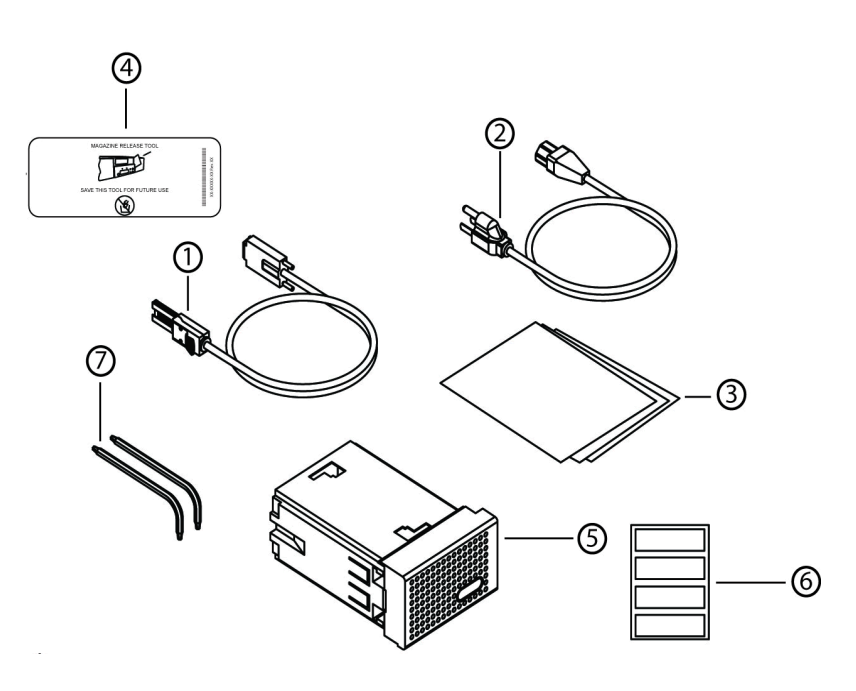

# **Unpack your system and accessories.**

Save all shipping materials in case you need them later. (Your system may not include all of the accessories shown.)

- 
- 
- 
- 5. Magazine blank
- 7. TORX L-key drivers (T8, T10)
- **2.** Power cable 2. Power cable 3. Quick Start Guide 4. Magazine re
	- 4. Magazine release tool<br>6. Bar code labels
	-

**פתח את אריזת המערכת והאביזרים.** 

שמור על כל מסמכי המשלוח למקרה שתזדקק להם בעתיד. )יתכן שהמערכת לא תכלול את כל האביזרים המוצגים.)

- 
- .1 כבל SAS .2 כבל מתח .3 *מדרך התחלה מהירה* .4 כלי לשחרור מחסנית
	- תוויות בר-קוד . $6$ מחסנית ריקה . $7$ 
		- $(T8, T10)$  TORX L-key .7

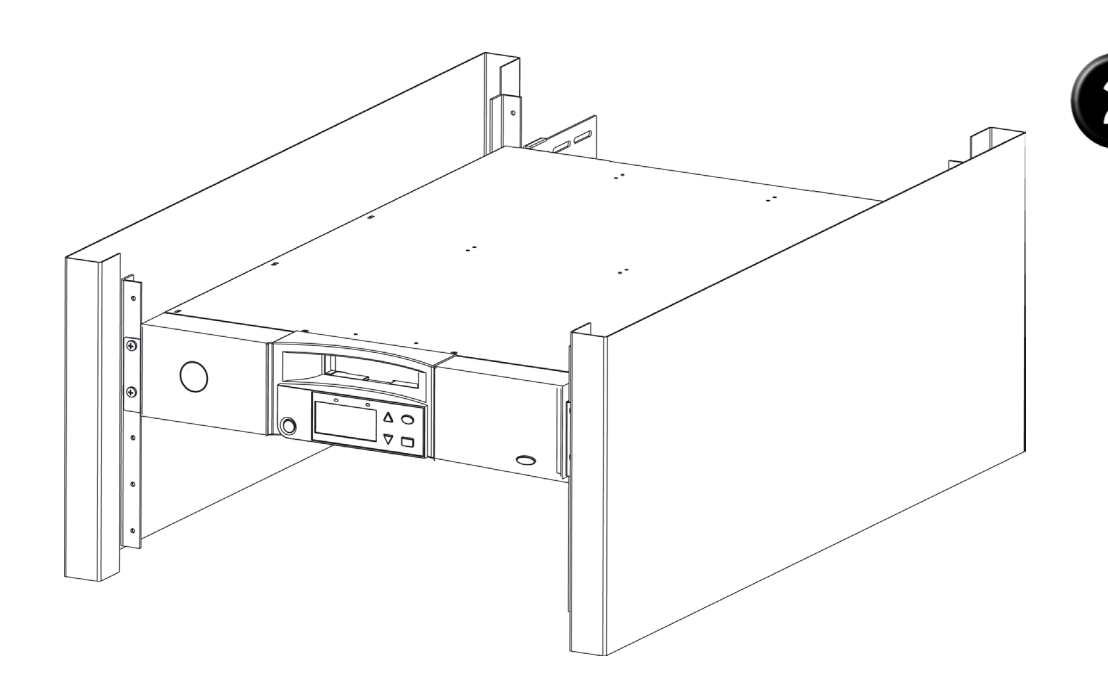

# **Install the PowerVault 124T in a rack.**

# **התקן את T124 PowerVault על המסילה.**

See your rack installation documentation for instructions on installing your PowerVault 124T in a rack. For more information on PowerEdge Racks, visit www.dell.com.

עבור הוראות התקנה T124 PowerVault על המסילה, עיין בתיעוד התקנת המסילה. לפרטים נוספים על מסילות PowerEdge, בקר באתר com.dell.www.

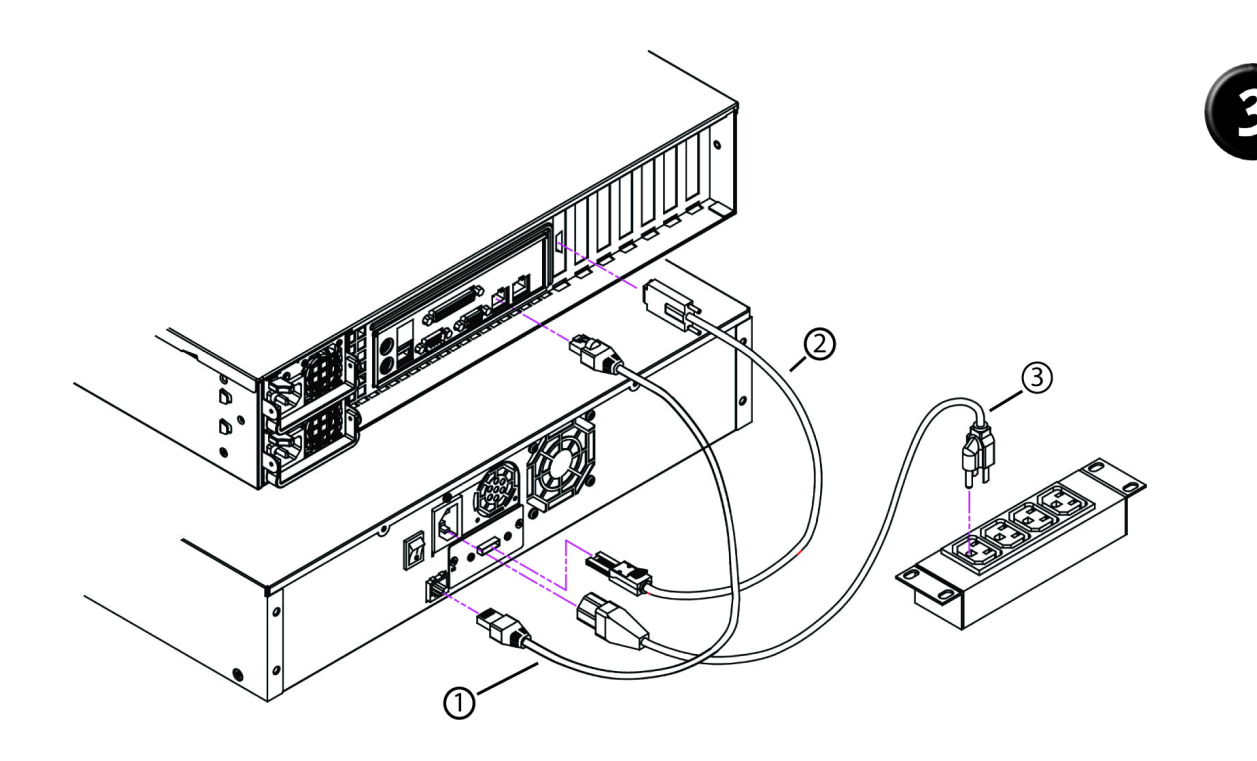

# **Establish the SAS and network connections.**

Connect the Ethernet cable (1), SAS cable (2) and power cable (3).

**קביעת חיבורי SAS ורשת.** 

חבר את כבל ה- Ethernet)1(, כבל ה- SAS( 2( וכבל המתח )3(.

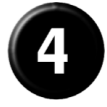

## **Connect the system to power.**

## NOTE: Be certain that the host server is powered off before connecting the autoloader.

Connect the system's power cable (s) to the system. Next, plug the other end of the cable into a grounded electrical outlet or a separate power source such as an uninterruptible power supply (UPS) or a power distribution unit (PDU). Make sure that once the power, SAS, and network connections are made, the autoloader is powered up before the system is booted.

#### **חבר את המערכת לרשת החשמל.**

#### **הערה:** לפני חיבור ה- autoloader, יש לוודא כי השרת המארח כבוי.

חבר את כבל)י( המתח למערכת. לאחר מכן, חבר את הקצה השני של הכבל לשקע מוארק או למקור מתח נפרד כגון מכשיר 'אל-פסק' (UPS), או מכשיר PDU. יש לוודא כי לאחר שחיבורי החשמל, ה- SAS והרשת בוצעו, מופעל ה- autoloader לפני אתחול המערכת.

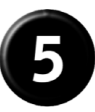

## **Verify robot/drive seen by operating system.**

Microsoft<sup>®</sup> Windows®: Under Device Manager, an unknown media changer should be present. Under Tape Drive, you should see the drive that is configured for your autoloader.

Linux: You can use the drive through the standard /dev/st0 and tar or dd but will have to load the cartridge manually.

Netware: You must enable LUN scanning for some backup software.

## **יש לאשר כי רובוט/כונן התגלו על-ידי מערכת ההפעלה.**

**:** תחת **Manager Device**( מנהל התקנים(, צריך להיות מוצג **Windows® Microsoft®** מחליף מדיה בלתי מוכר. תחת **Drive Tape**( כונן קלטות(, אמור להופיע הכונן אשר הוגדר עבור autoloader.

> **Linux:** באפשרותך להשתמש בכונן באמצעות 0/st/dev ו- tar או dd הסטנדרטיים אבל יהיה עליך לטעון את המחסנית באופן ידני.

> > **Netware:** עבור מספר תוכנות גיבוי יהיה עליך להפעיל סריקת LUN.

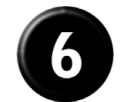

# **Configure the PowerVault 124T.**

The default IP address is 192.168.20.128.

The default password for the front panel is 000000 for Administrator, and 1111111 for Operator.

The default password for the On-board Remote Manager is admin and .**password**

Set the following from the Remote Management Unit:

- IP Address (DHCP or Static IP)
- Subnet Mask
- Gateway
- SNMP Server (optional)
- Time Server (optional)

# **הגדר את T124 PowerVault.**

ברירת המחדל של כתובת ה- IP היא .**192.168.20.128**

סיסמת ברירת המחדל עבור הפנל הקדמי היא **000000** עבור מנהל המערכת, ו- **111111** עבור המפעיל.

סיסמת ברירת המחדל עבור Manager Remote המובנה היא **admin** וה **password**. הגדר את הבאים מתוך יחידת הניהול מרחוק:

- כתובת IP( DHCP או כתובת IP סטטית(
	- מסכת רשת משנה
		- שער
	- (אופציונלי SNMP) שרת
		- $v$ שרת זמן (אופציונלי)